#### Persistence

#### An Introduction to XML and Serialization

Produced Dr. Siobhán Drohan

by: Maireád Meagher

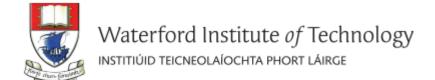

#### **Topic List**

- Introduction to XML:
  - XML versus HTML
  - Example of XML
  - XML does not "do" anything

Object Serialization.

• ShopV4.0 – XML persistence.

#### XML versus HTML

 XML was designed to describe data, with a focus on what the data is. XML is about carrying information.

 HTML was designed to display data, with a focus on how the data looks. HTML is about displaying information.

XML is NOT a replacement for HTML.

Source: http://www.w3schools.com/xml/xml\_whatis.asp

#### XML...

...stands for EXtensible Markup Language
...is a markup language much like HTML
...was designed to describe data, not to display data
...tags are not predefined. You must define your
own tags

...is designed to be self-descriptive.

Source: http://www.w3schools.com/xml/xml\_whatis.asp

# Example of XML

 The following example is a note to Mairead, from Siobhan, stored as XML:

```
<note>
<note>
<to>Mairead</to>
<from>Siobhan</from>
<heading>Reminder</heading>
<body>Meeting at 10am today</body>
</note>
```

 The note above is quite self descriptive. It has sender and receiver information, it also has a heading and a message body.

## Shop V3.0

Shop V3.0 has implemented the CRUD process, but when we close down our application, all the entered data is lost.

Shop V4.0 - We will use XML to make our data persistent. We will store our objects to XML files.

# XML does not "do" anything

XML is just information wrapped in tags.
 Someone must write a piece of software to send, receive or display it.

- We will write Java code to:
  - send our objects to an XML file on the hard disk.
  - read our objects from an XML file on the hard disk.

Source: http://www.w3schools.com/xml/xml\_whatis.asp

#### **Topic List**

- Introduction to XML:
  - XML versus HTML
  - Example of XML
  - XML does not "do" anything

Object Serialization.

• ShopV4.0 – XML persistence.

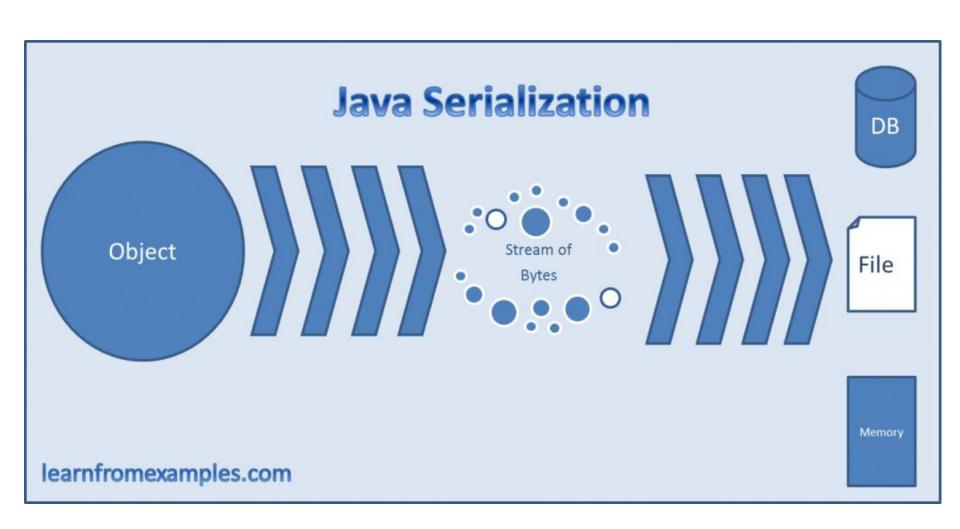

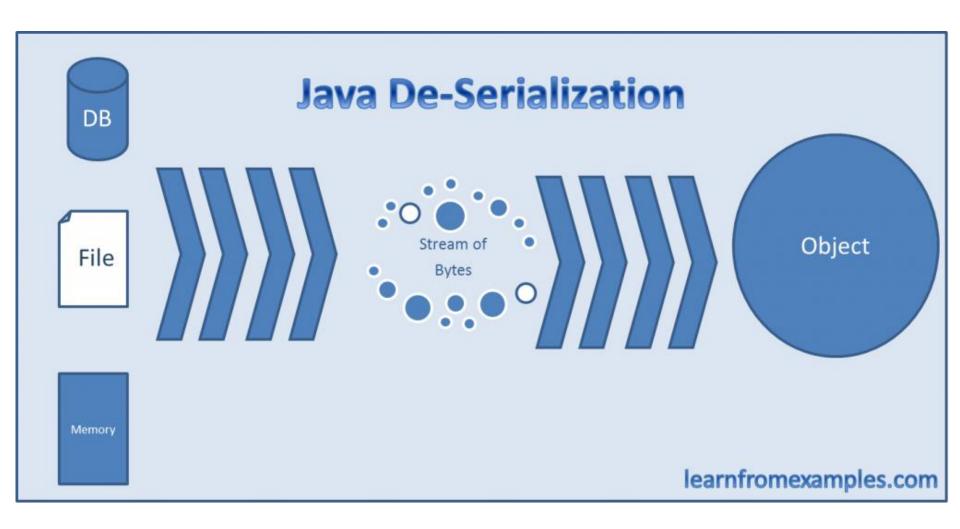

### Object serialization

An object can be represented as a sequence of bytes that includes the object's data as well as information about the object's type and the types of data stored in the object.

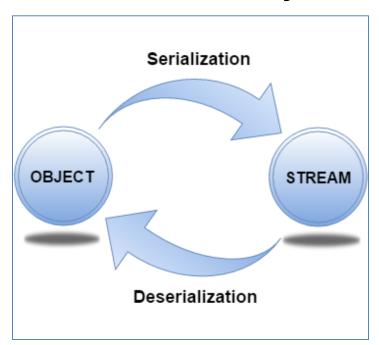

# Serialization process involves Marshalling and unMarshalling

Marshalling...the process of converting the objects & data into a stream.

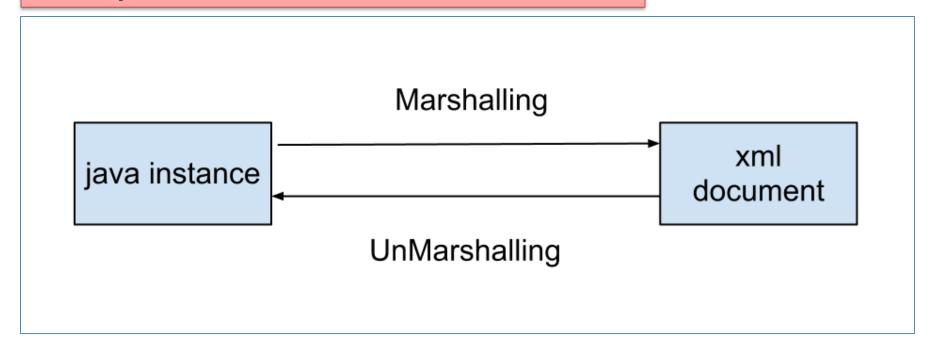

**UnMarshalling** is the reverse process of converting the stream back to their original objects & data.

#### **Topic List**

- Introduction to XML:
  - XML versus HTML
  - Example of XML
  - XML does not "do" anything

Object Serialization.

• ShopV4.0 – XML persistence.

# Shop V4.0 (using XML)

1. Download the **xstream-1.4.8.jar** component and add it to your Shop project.

2. Store Class – write the load(), save() methods.

3. MenuController Class - include extra load and save functionality to the menu.

#### Adding a component to the lib folder

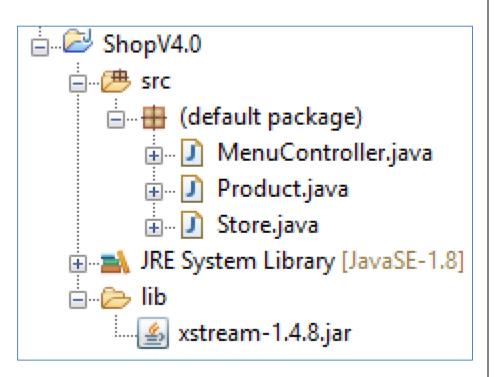

Download the xstream-1.4.8.jar component.

In Eclipse Package Explorer, create a new folder "lib" (select "File->New->Folder")

Drag the xstream-1.4.8.jar component into the lib folder (choose the option to copy the file).

# Adding the component to your build path

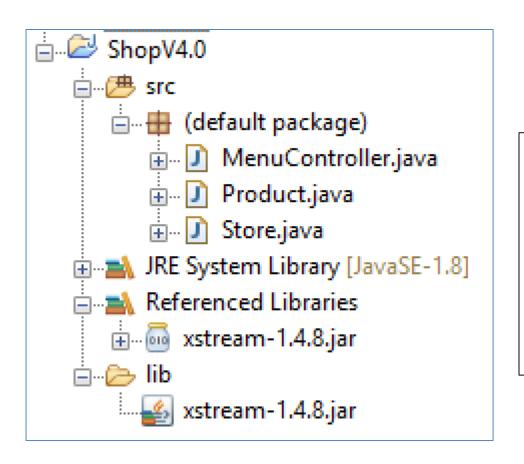

Right click on the xstream-1.4.8.jar file and select:

"Build Path->Add to Build Path".

# Shop V4.0 (using XML)

1. Download the **xstream-1.4.8.jar** component and add it to your Shop project.

Store Class – write the load(), save() methods.

3. MenuController Class - include extra load and save functionality to the menu.

To use this code in another project, change:

- the <u>type</u> of object stored in the ArrayList.
- the name of the xml file
- The name of the ArrayList object.

#### Store.java

```
@SuppressWarnings("unchecked")
public void load() throws Exception
    XStream xstream = new XStream(new DomDriver());
    ObjectInputStream is = xstream.createObjectInputStream
                                (new FileReader("products.xml"));
    products = (ArrayList<Product>) is.readObject();
    is.close();
public void save() throws Exception
    XStream xstream = new XStream(new DomDriver());
    ObjectOutputStream out = xstream.createObjectOutputStream
                                (new FileWriter("products.xml"));
    out.writeObject(products);
    out.close();
```

#### Store.java

```
import java.io.FileReader;
import java.io.FileWriter;
import java.io.ObjectInputStream;
import java.io.ObjectOutputStream;
import com.thoughtworks.xstream.XStream;
import com.thoughtworks.xstream.io.xml.DomDriver;
```

Note: you will need to import these additional packages.

# Shop V4.0 (using XML)

1. Download the **xstream-1.4.8.jar** component and add it to your Shop project.

2. Store Class – write the load(), save() methods.

3. MenuController Class - include extra load and save functionality to the menu.

#### MenuController class code

```
private int mainMenu()
   System.out.println("\fShop Menu");
   System.out.println("----");
   System.out.println(" 1) Add a Product");
   System.out.println(" 2) List the Products");
   System.out.println(" 3) Update a Product");
   System.out.println(" 4) Remove Product (by index)");
   System.out.println("----");
   System.out.println(" 5) List the cheapest product");
   System.out.println("----");
                                                     DShop Menu
   System.out.println(" 6) View store details");
   System.out.println("----");
                                                       1) Add a Product
   System.out.println(" 7) Save products (XML)");
   System.out.println(" 8) Load products (XML)");
                                                       List the Products
   System.out.println(" 0) Exit");
                                                       3) Update a Product
   System.out.print("==>> ");

    Remove Product (by index)

   int option = input.nextInt();
   return option;
                                                       List the cheapest product
```

Add the Save and Load functionality to the menu system.

```
3) Update a Product
4) Remove Product (by index)
-----
5) List the cheapest product
-----
6) View store details
----
7) Save products (XML)
8) Load products (XML)
0) Exit
```

#### MenuController class code

```
case 7:
           try {
              store.save();
           catch (Exception e) {
              System.err.println("Error writing to file: " + e);
           break:
case 8:
           try {
              store.load();
           catch (Exception e) {
               System.err.println("Error reading from file: " + e);
           break:
                                   Inside a try/catch
```

Add the Save and Load functionality to the menu system.

block, call the save method for option 7, and the load method for option 8.

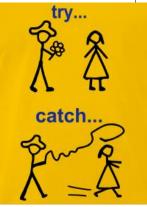

OShop Menu

Attempting to load a file that doesn't exist

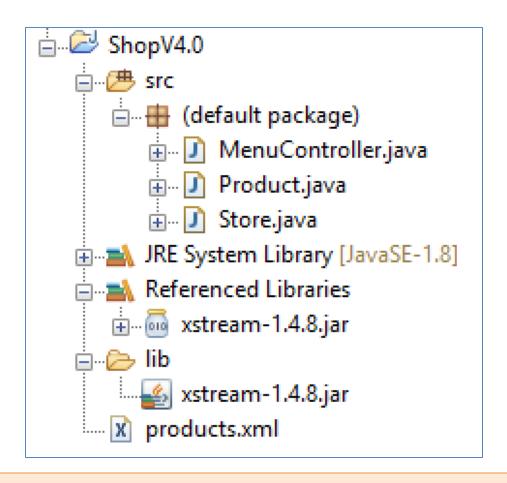

The XML file that is created when the save option is selected from the menu; it can be found in your project directory.

```
<object-stream>
 t>
   <Product>
    coca Cola
    oductCode>1003
    <unitCost>1.35</unitCost>
    <inCurrentProductLine>true</inCurrentProductLine>
   </Product>
   <Product>
    oductName>Fanta
    oductCode>1006
    <unitCost>1.29</unitCost>
    <inCurrentProductLine>true</inCurrentProductLine>
   </Product>
 </list>
</object-stream>
```

# Any Questions?

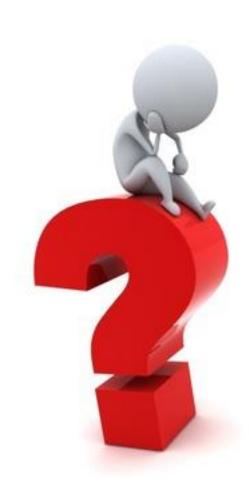

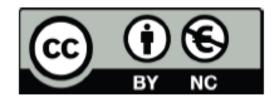

Except where otherwise noted, this content is licensed under a Creative Commons
Attribution-NonCommercial 3.0 License.

For more information, please see http:// creativecommons.org/licenses/by-nc/3.0/